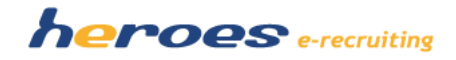

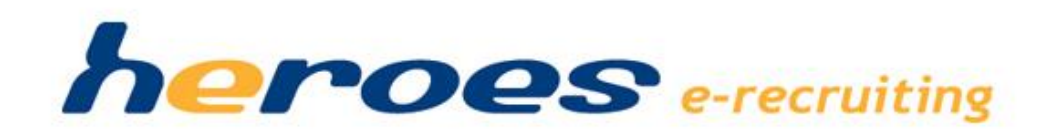

# Release Notes

Version: 1.8 (Releasetermin 28.03.2013)

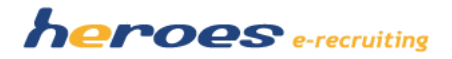

# **Einleitung**

In der neuen Version von heroes e-recruiting stellen wir Ihnen eine Reihe neuer Funktionalitäten und Verbesserungen zur Verfügung.

# **Übersicht über die neuen Funktionen**

Folgende Funktionen stellen wir in Ihnen mit der neuen Version von heroes e-recruiting ohne Aufwandsberechnung zur Verfügung:

- 1. Interne Dokumente zu Bewerbern und Bewerbungen
- 2. Neue Rolle "Personaler mit erweiterten Rechten"
- 3. Absenderadresse bei manuellen E-Mails vom User auswählbar
- 4. Erweiterungen Berichtszentrale
- 5. Neue Rolle "Betriebsrat"

# **Releasetermin: 28.03.2013**

## **Optionale Module**

Des Weiteren erhalten Sie in diesen Release Notes einen Überblick über einige neue optionale Module:

- 1. Abbildung des internen Bewerbungsprozesses
- 2. Erweiterte Nachvollziehbarkeit der ABC-Kategorisierung
- 3. Kurzbewerbung
- 4. CV-Parsing

Sprechen Sie uns einfach an, wenn Sie mehr zu diesen neuen Modulen erfahren möchten. Gern präsentieren wir Ihnen die neuen Funktionen auch bei einer Online-Präsentation und lassen Ihnen ein individuelles Angebot für die Nutzung der Module zukommen.

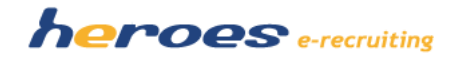

# **Neue Funktionen**

Die folgenden Funktionen stellen wir in Ihnen mit der neuen Version von heroes e-recruiting ohne Aufwandsberechnung zur Verfügung.

# **1. INTERNE DOKUMENTE ZU BEWERBERN UND BEWERBUNGEN**

Für Fachbereiche und Personaler wird die Möglichkeit geschaffen, auf dem Bewerberprofil interne Dokumente hochzuladen. Dokumente, die auf diesem Weg hochgeladen werden, sind für Bewerber im eingeloggten Bereich nicht sichtbar. Die Dokumente können sowohl im allgemeinen Bewerberprofil als auch für eine konkrete Bewerbung hochgeladen werden und werden auch in die PDF Version der Bewerbungsmappe übernommen. Mit dieser Funktion können zum Bsp. Bewertungsbögen oder Protokolle von Vorstellungsgesprächen dokumentiert werden.

## **So funktioniert' s:**

- 1. Bewerberprofil öffnen  $\rightarrow$  Schaltfläche "Durchsuchen" klicken, Datei auswählen und über "Speichern" Icon speichern
- 2. Das hochgeladene Dokument kann nun im Bereich "Dateien" geöffnet werden und steht im PDF der Bewerbungsmappe zur Verfügung.

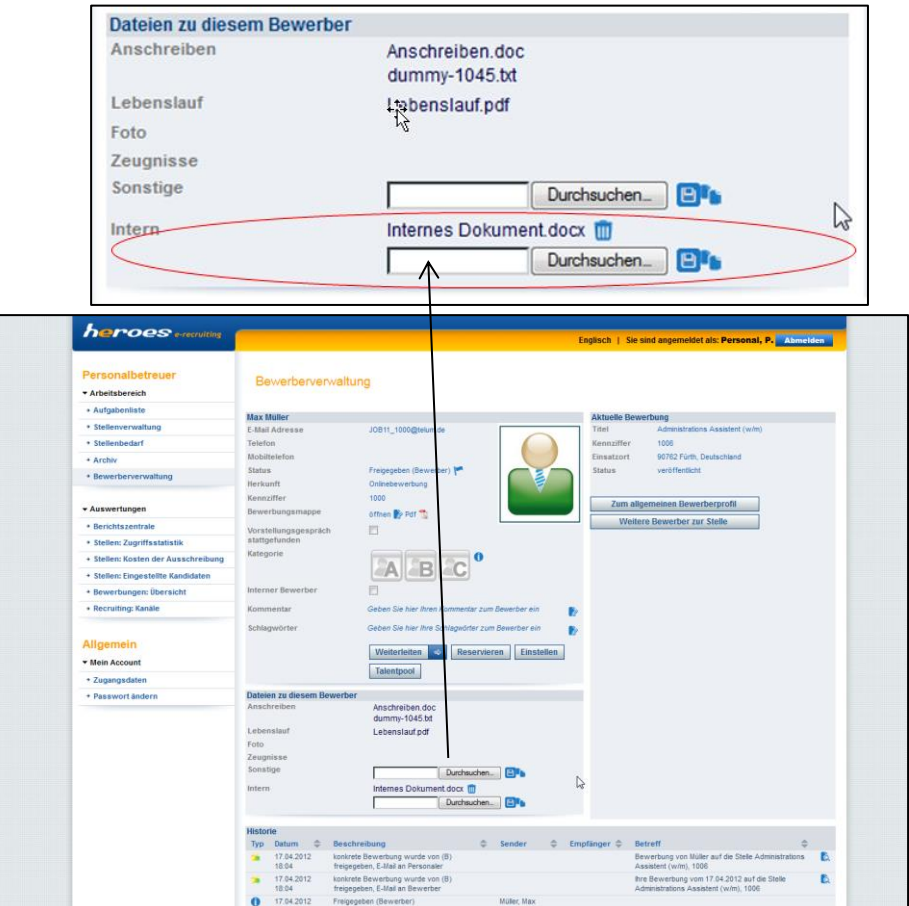

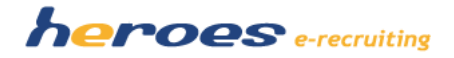

# **2. NEUE ROLLE "PERSONALER MIT ERWEITERTEN RECHTEN"**

Neben der Rolle des regulären Personalers, der im System das Recht hat, auf Bewerbungen und Stellen zuzugreifen, denen er direkt zugeordnet ist, gibt es nun auch die Möglichkeit das Recht "Personaler mit erweiterten Rechten" zuzuweisen. Personaler mit diesem Recht können alle Stellen (auch die Stelle von anderen Personalern) bearbeiten und über die Bewerberverwaltung auf alle Bewerbungen zugreifen.

Wenn Sie Personalern diese Rolle zuordnen möchten, sprechen Sie uns einfach an, wir nehmen die Zuordnung für Sie vor.

## **3. ABSENDERADRESSE BEI MANUELLEN E-MAILS VOM PERSONALER AUSWÄHLBAR**

Für die Personaler wird bei manuell ausgelösten Korrespondenzen die Möglichkeit geschaffen die Absenderadresse auszuwählen. Neben der E-Mail des Personalers ("Aktuell eingeloggter Benutzer") kann auch die Systemmailadresse (zum Bsp[. karriere@kunde.de\)](mailto:karriere@kunde.de) ausgewählt werden.

#### **So funktioniert' s:**

- 1. E-Mail-Korrespondenz zum Bewerber öffnen
- 2. Über die Drop-Down-Liste "Absender" kann die Absender-E-Mailadresse gewählt werden.

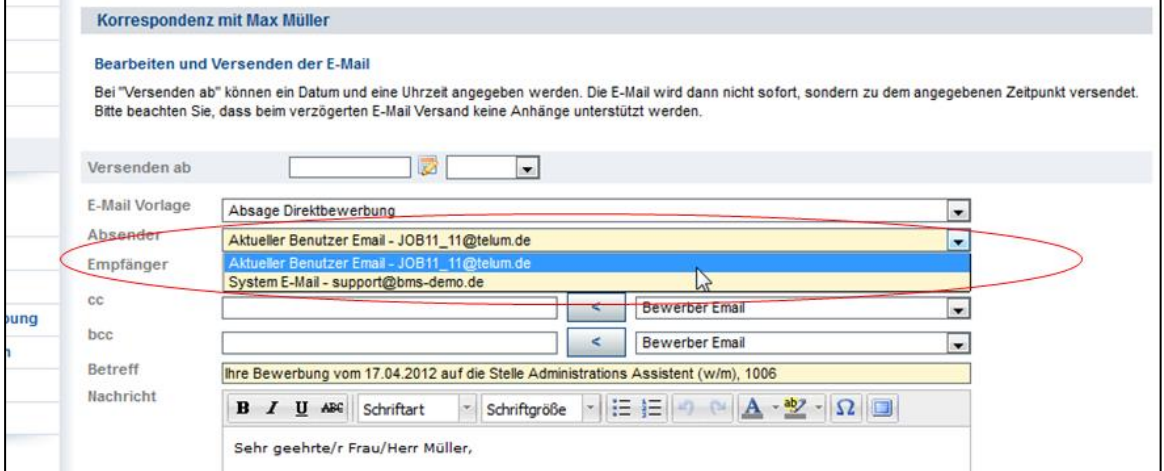

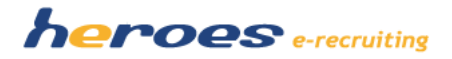

## **4. ERWEITERUNGEN BERICHTSZENTRALE**

Es wird die Möglichkeit geschaffen, in der Berichtszentrale weitere Systemfelder auszuwerten.

#### **Folgende neue Felder sind auswertbar:**

- "(Stelle) Angelegt am": Datum an dem die Stelle angelegt wurde.
- "(Stelle) Zeit Schließung der Stelle": Datum an dem die Stelle abgeschlossen wurde.
- Ingelaar Wird zum eine Stelle) Personaler wird er stelle als Bearbeiter eingetragen sind.
- "(Bewerber) Geburtstag" und "Bewerber (Alter)"
- um die Vorlage benennen zu können.<br>- "(Weiterleitungen) Letzte Weiterleitung": Datum an dem die Bewerbung das letzte Mal m einem Fachbereich weiterreitung in Batann an dem die Bettersung das letzte zu einem Fachbereich weitergeleitet wurde. werden, wenn die Checkbox entsprechend der Checkbox entsprechend der Die Vorlagenliste wird bei die Vorlagenliste wird bei die Vorlagenliste wird bei die Vorlagenliste wird bei die Vorlagenliste wird bei die Vorlagenliste
	- "(Weiterleitungen) Letztes Feedback": Datum an dem das letzte Feedback eines Fachbereiches zur weitergeleiteten Bewerbung erfolgt ist.
	- "(Weiterleitungen) Aktionsstatus": Hier wird ausgewertet, ob die Bewerbung noch beim Fachbereich liegt oder "angenommen" bzw. "abgelehnt" wurde.
	- "(Weiterleitungen) Status": Der Status der Weiterleitung gibt an, ob die Weiterleitung der Bewerbung noch offen oder bereits erledigt ist.
	- "(Weiterleitungen) Fachbereich": Fachbereiche, an die die Bewerbung gesendet wurde.

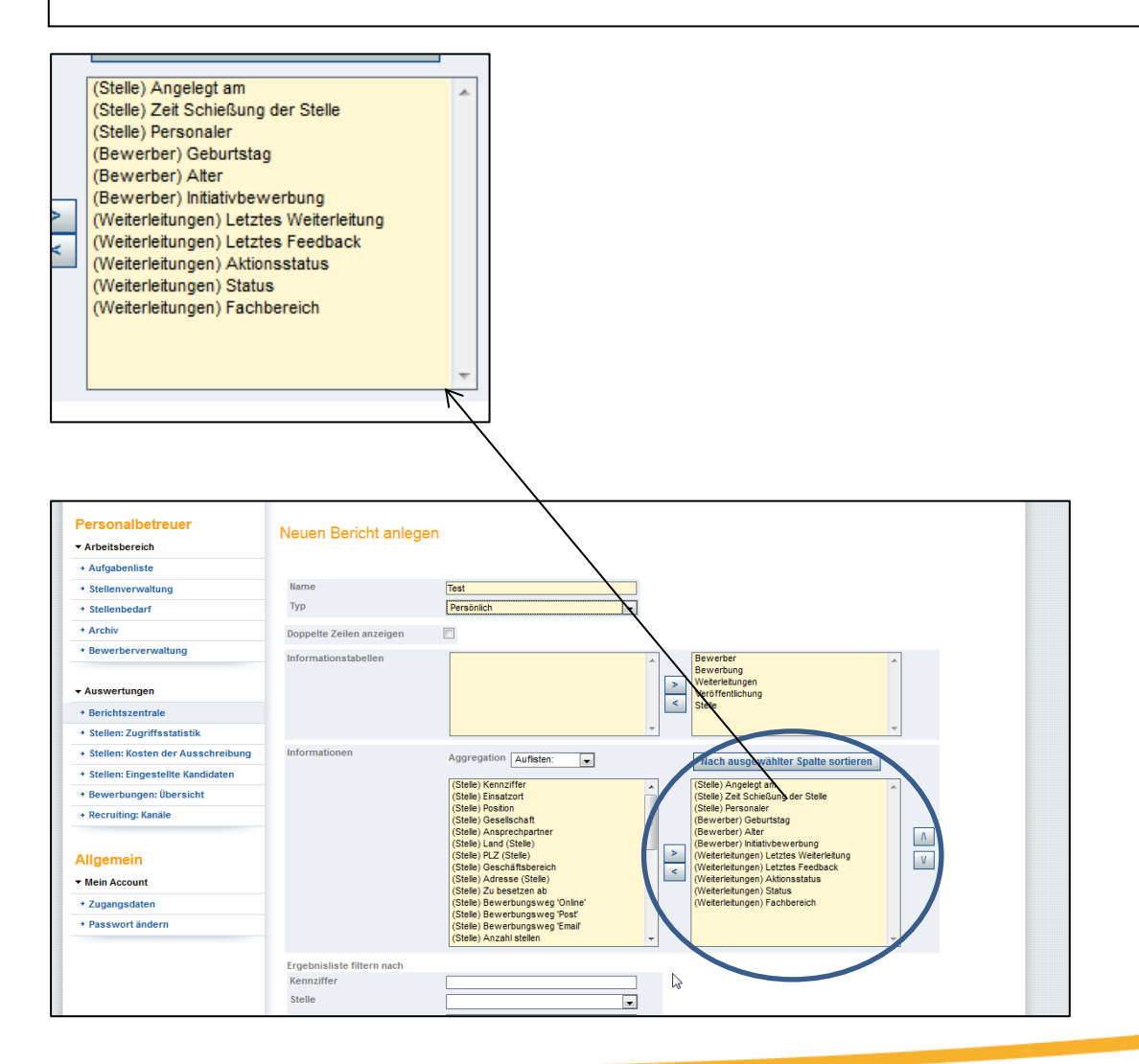

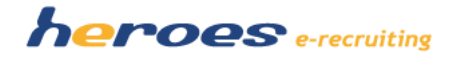

# **5. NEUE ROLLE "BETRIEBSRAT"**

Ab sofort gibt es im System die Möglichkeit, User mit der neuen Rolle "Betriebsrat" anzulegen. Die Rolle "Betriebsrat" kann dabei vom Administrator über die "Benutzerverwaltung" zugeordnet werden.

Übersicht über den Funktionsumfang der Rolle "Betriebsrat":

- **Übersicht über alle Stellen** inkl. der Möglichkeit, das PDF der Stellenausschreibung zu sichten
- **Möglichkeit, die Bewerber zu einer Stelle zu sichten** (Dabei hat der Betriebsrat nur Zugriff auf die PDF-Version der Bewerbungsmappe, Kommentare und Historieneinträge können vom Betriebsrat nicht eingesehen werden)
- **Kandidatensuche:** Auch hier kann der Betriebsrat nur die Bewerbungsunterlagen von Bewerber einsehen und hat keine Zugriff auf Kommentare und Historieneinträge

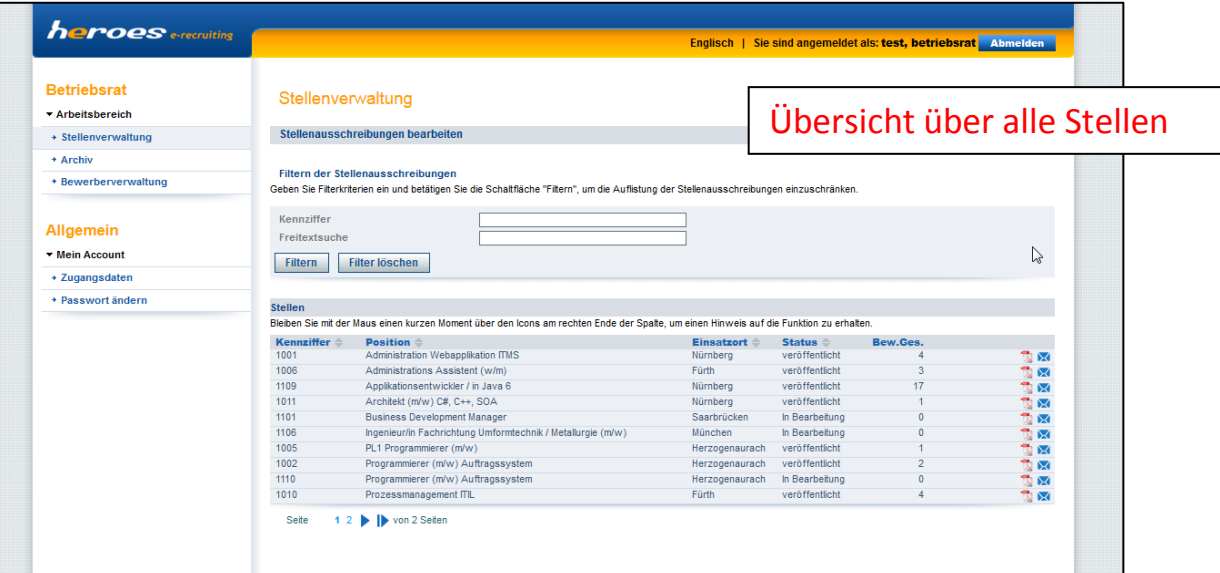

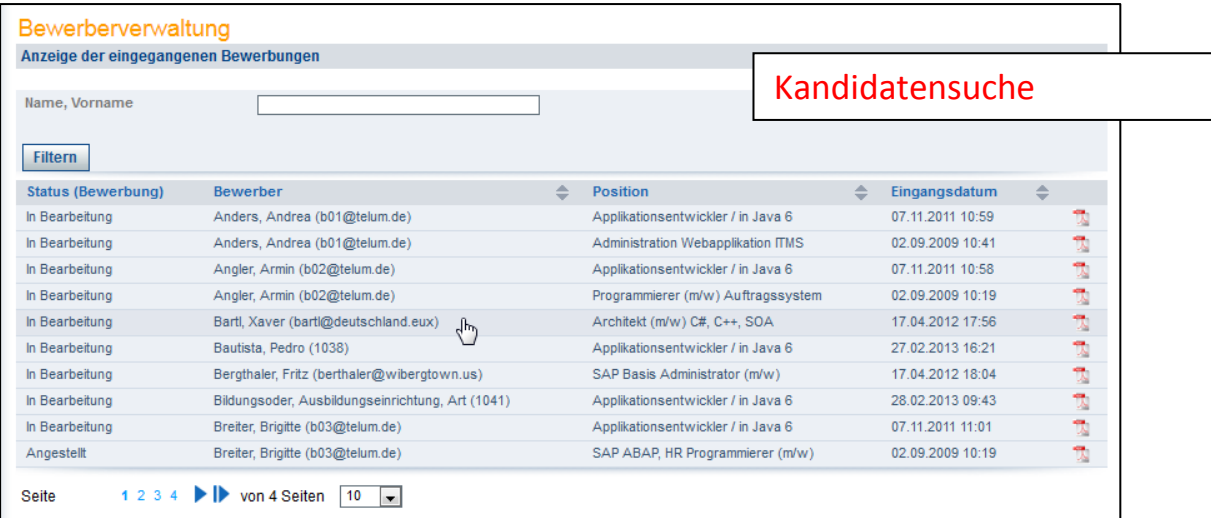

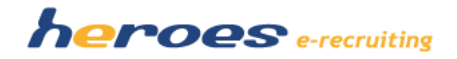

# **Optionale Module:**

Wenn Sie diese neuen Funktionen in Ihrem System nutzen möchten, sprechen Sie uns einfach an. Gern können wir Ihnen wir Ihnen die neuen Module bei einer Online-Präsentation vorstellen und Ihnen ein individuelles Angebot für die Nutzung der Module zukommen lassen.

## **1. ABBILDUNG DES INTERNEN BEWERBUNGSPROZESSES**

Es gibt im System die Möglichkeit, auch den Prozess für interne Bewerbungen abzuwickeln. Dabei kann für die interne Veröffentlichung von Stellen ein gesonderter interner RSS-Feed angelegt werden. Über diesen Feed kann die interne Veröffentlichung von Stellen zum Beispiel im Intranet gesteuert werden.

Intern veröffentlichte Stellen können dabei nur über den im RSS-Feed enthaltenen Link (der dann beispielweise im Intranet zu finden ist) aufgerufen werden. Bewerber, die sich über diesen Link bewerben, werden vom System anschließend automatisch als interne Bewerber erkannt und entsprechend als "intern" gekennzeichnet.

Darüber hinaus besteht auch die Möglichkeit, Papier- und E-Mailbewerber beim Import über eine entsprechende Checkbox als "intern" zu kennzeichnen.

In der Bewerberverwaltung kann außerdem ein Suchfilter für die Suche für die Suche nach internen Bewerbern eingeblendet werden.

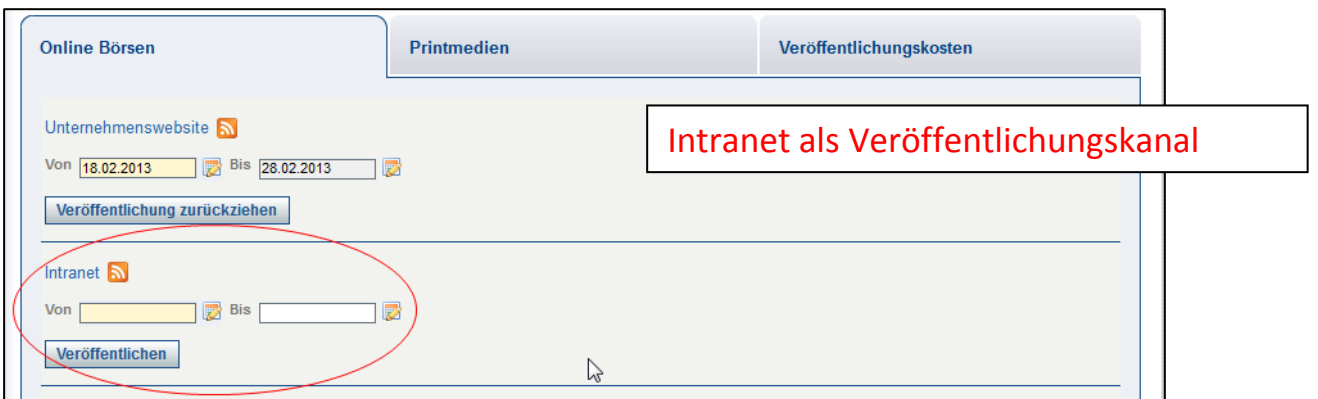

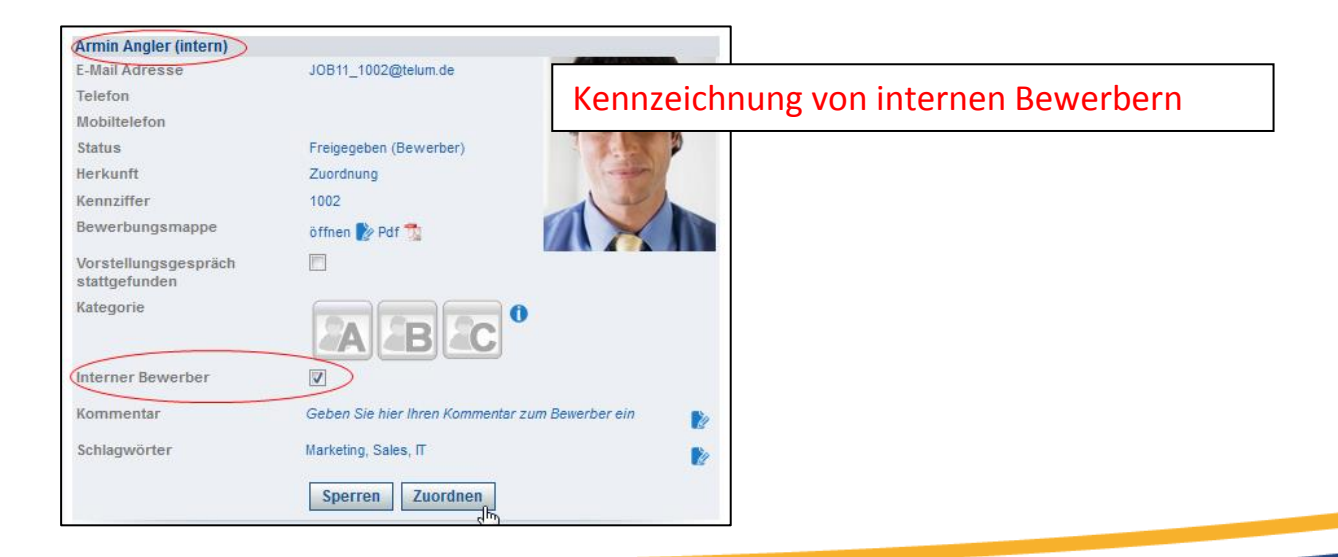

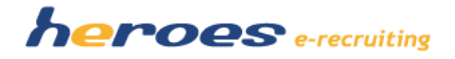

## **2. ERWEITERTE NACHVOLLZIEHBARKEIT DER ABC-KATEGORISIERUNG**

Auf Ihren Wunsch kann im System eine Funktion zur erweiterten Nachvollziehbarkeit der ABC-Kategorisierung von Bewerbern aktiviert werden. Dabei können Personaler über ein Icon auf dem Profil des Bewerbers nachvollziehen, welche Kategorisierungen für den Bewerber von welchen Benutzern (Personaler und Fachbereiche) vergeben wurden.

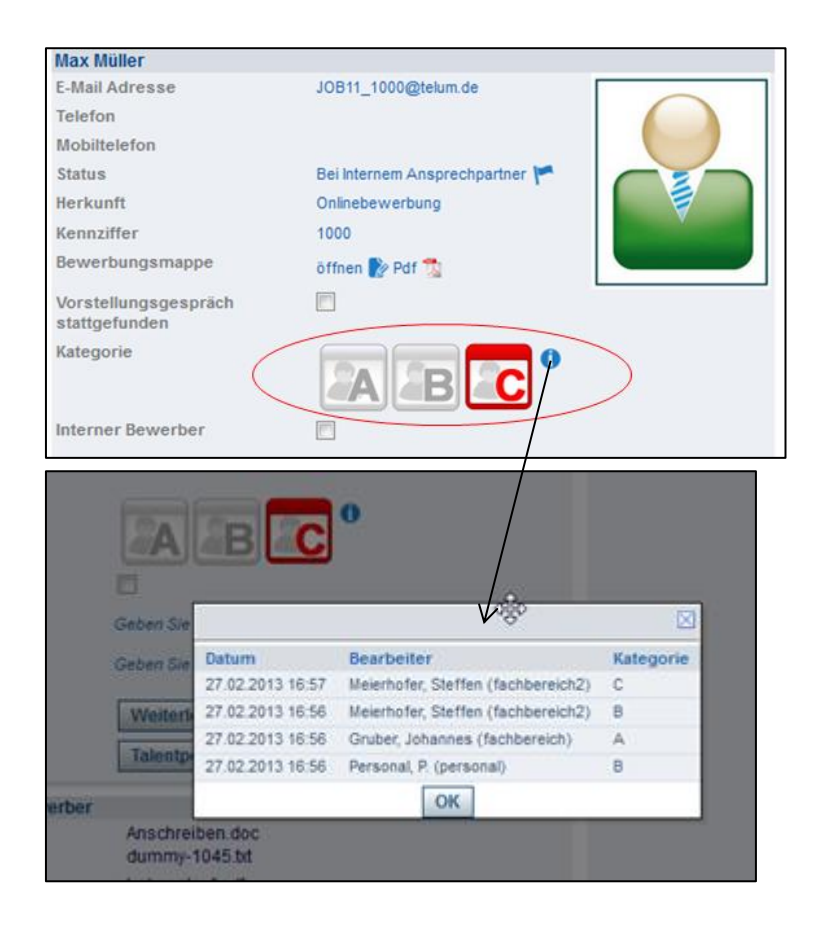

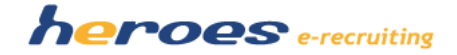

## **3. KURZBEWERBUNG FÜR BEWERBER**

Wenn Sie Ihren Bewerben die Bewerbung mit heroes e-recruiting so einfach wie möglich machen wollen, ist evtl. das neue Modul "Kurzbewerbung" interessant für Sie. Bei diesem Modul öffnet sich der Fragebogen für die Bewerber direkt in einem neuen Fenster (siehe unten). Dadurch kann der Bewerbungsprozess deutlich vereinfacht werden.

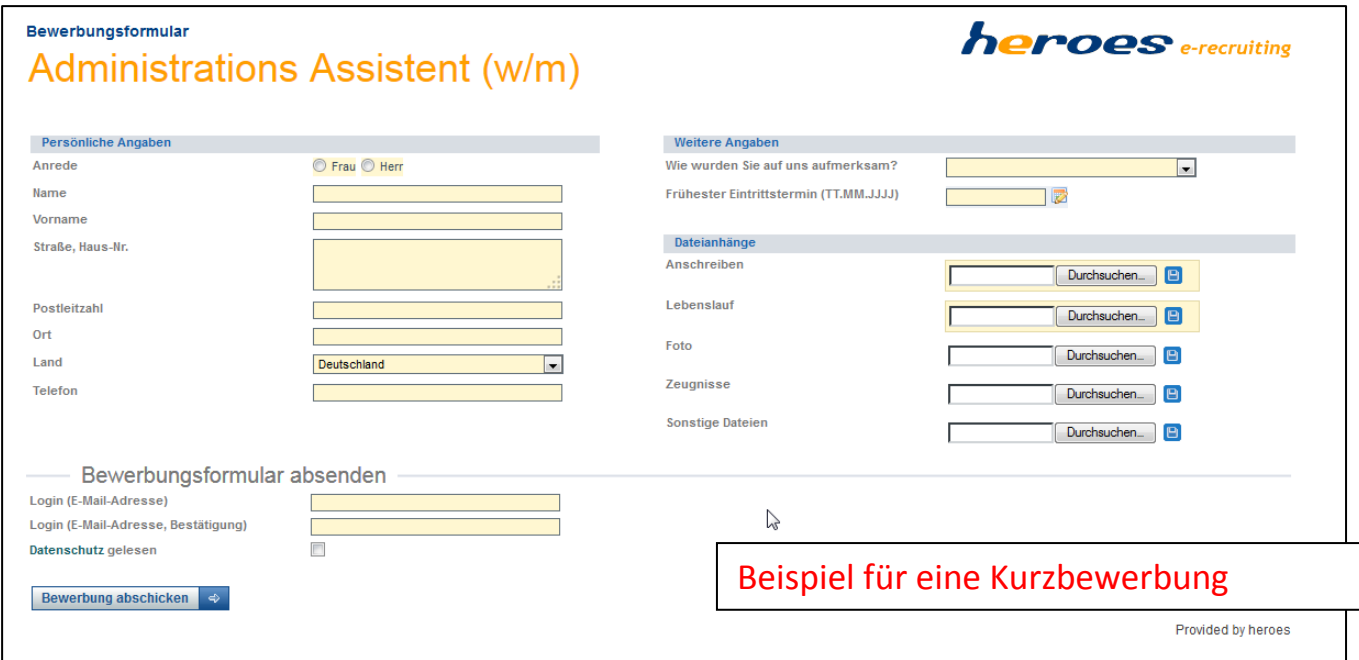

## **4. CV-PARSING: AUTOMATISCHES AUSLESEN VON LEBENSLÄUFEN**

Das neue Modul CV-Parsing bietet die Möglichkeit, Lebensläufe auszulesen und die Felder im Bewerberfragebogen automatisiert mit den Daten des Kandidaten auszufüllen. So können zum Beispiel persönliche Daten, Daten zum Werdegang und zur Bildung sowie Qualifikationen automatisiert ausgelesen werden. Diese Funktion ist insbesondere beim Import von E-Mailbewerbungen interessant und erspart ihnen den Aufwand, Bewerberdaten manuell zu erfassen.